# *Cirkelns area*

I denna övning ska du studera sambandet mellan cirkelns area och dess radie.

Hämta filen *area radie.tns* som innehåller två olika problem. I det första problemet ska du enbart göra observationer som du ska dra vissa preliminära slutsatser av. I det andra problemet ska du samla in data för att kunna rita diagram och sedan dra slutsatser av detta.

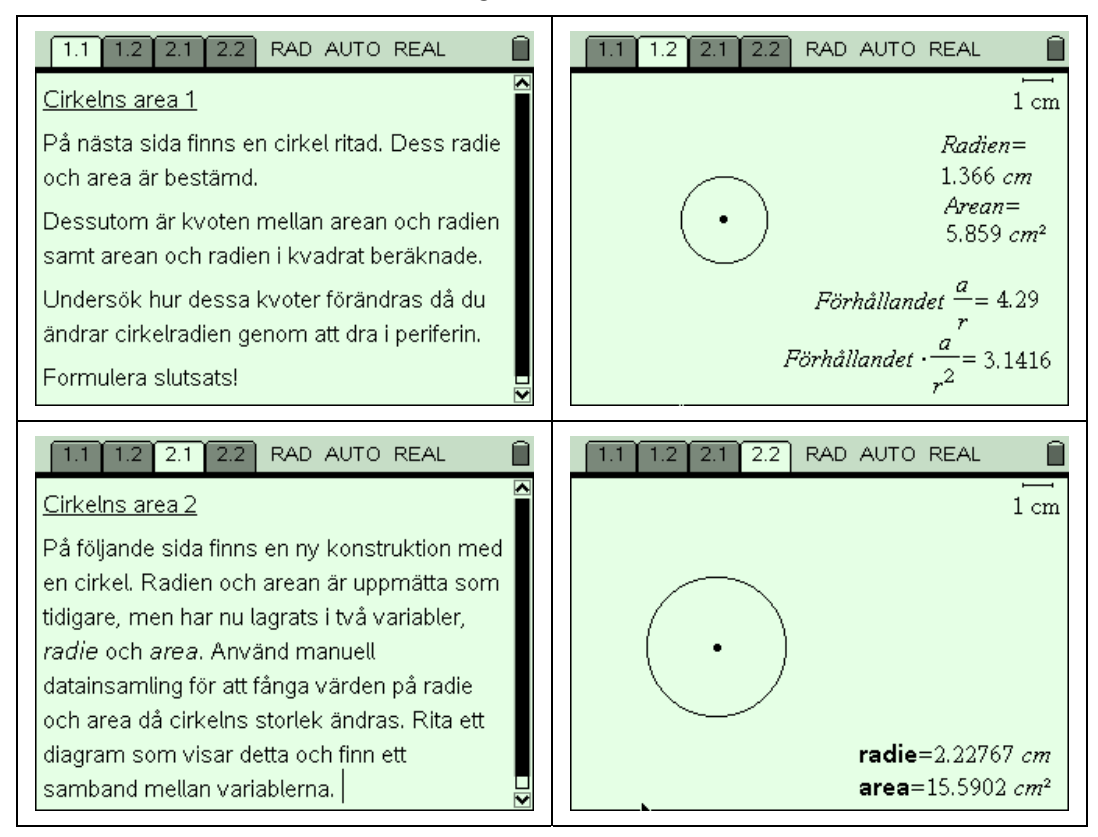

#### **Några steg på vägen:**

- Läs genom anvisningarna på sidan 1 (1.1). Byt till Graphs & Geometry- sidan, dvs 1.2 med  $\binom{m}{k}$  följt av pil-höger. Variera cirkelns storlek genom att dra i dess periferi. Vad händer med förhållandet?
- Byt till problem 2. Läs genom instruktionen och byt sedan till sida 2.2. Dra i cirkelperiferin för att se hur värdena förändras. Som du ser är texten i fetstil vilket betyder att värdena är lagrade i variabler med dessa namn.
- Infoga en ny sida med Lists & Spreadsheet ( $\textcircled{a}$ ), Lists & Spreadsheet). Placera markören i cell A1 och begär en manuell datainsamling av variabeln *radie* ((men), Data, Data Capture, Manual Data Capture). Välj variabelnamnet *radie*. Upprepa med markören i cell B1 och samla in värden till variabeln *area*.
- Döp kolumn A till *radien* och kolumn B till *arean*. Observera att det inte går att använda de tidigare variabelnamnen som namn på kolumnerna.
- Återvänd till sidan 2.2 och samla in värden genom att trycka ctrl följt av decimalpunkt. Variera radien genom att dra i cirkelperiferin och upprepa ca tio gånger.
- Infoga en ny sida med Graphs & Geometry och rita ett diagram som visar hur arean beror av radien. Vilken funktion är det? Du har en ledtråd från problem 1!

### **Matematisk nivå**

Kunskaper motsvarande grundskolans senare del eller från matematik kurs A.

## **Teknisk nivå**

Någon tidigare erfarenhet av TI-Nspire är en fördel.

## **Läraranvisning:**

I problem 1 bör eleverna konstatera att förhållandet mellan arean och radie förändras men att förhållandet mellan arean och radien i kvadrat är konstant och lika med π.

Problem 2 behandlas mera i detalj nedan:

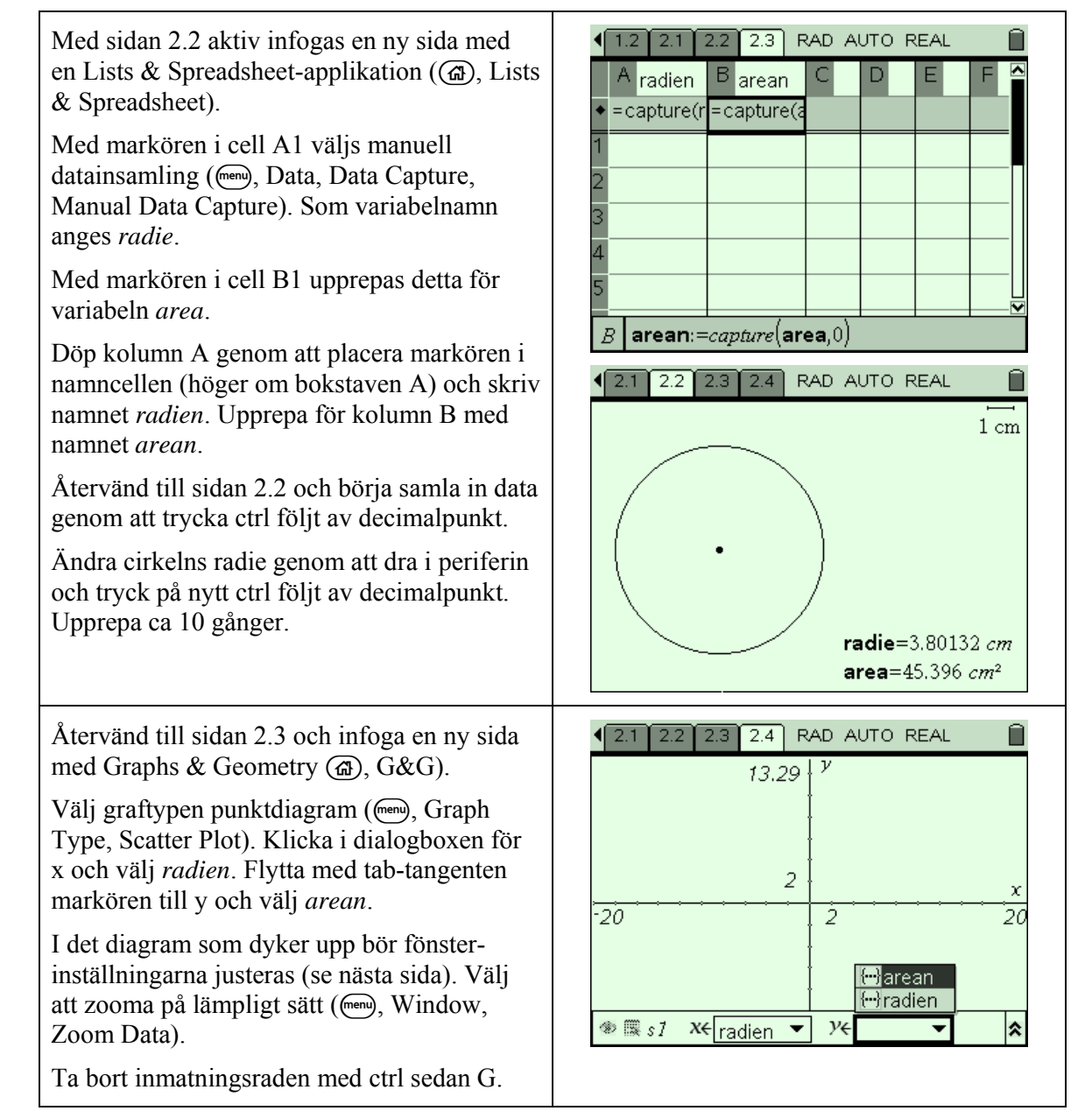

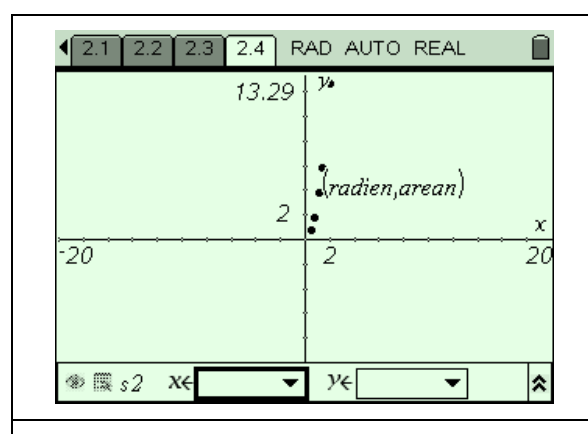

Punkterna ser ut att ligga utmed en andragradskurva. Att så är fallet har du redan fått information om i problem 1 där kvoten mellan arean och radien i kvadrat bestämdes till 3,14.

Byt till graftypen Function (mem), Graph Type, Function) varvid inmatningsraden automatiskt dyker upp. Skriv som funktion *f1(x)* in *f1(x)*= π*x* 2 . Symbolen π får du tillgång till på tangentbordet som en speciell tangent,  $\overline{(\pi)}$ . Tryck sedan enter.

Som framgår av bilden passar denna modell perfekt till de insamlade datapunkterna.

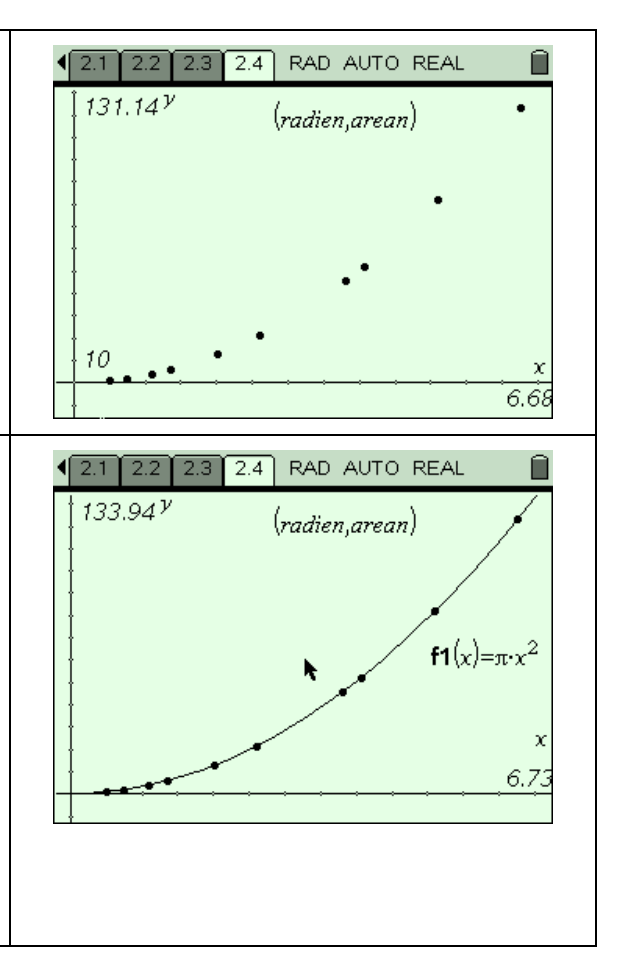